# **Mastek**

#### Cloud Enhancement & Managed Services

# Live Webinar

**CEMS – Operations Executive**

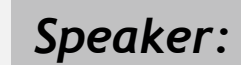

**Pooja Vyas Speaker:** Consultant I

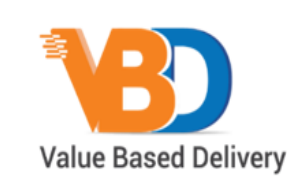

ORACLE | Partner

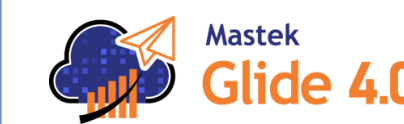

**Mastek** • Trust. Value. Velocity

### **24A SCM PROCUREMENT & ADVANCE PROCUREM ENT**

#### *Host:* **Sohil Malek** *Empowering you for the next update*

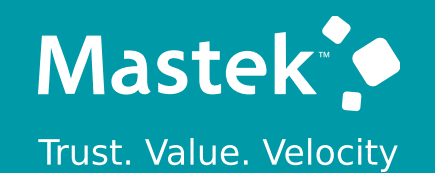

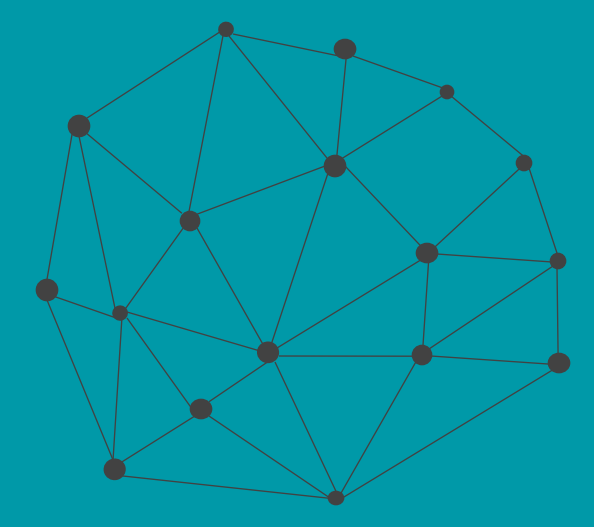

# **DISCLAIMER**

These advisory webinars are organized to equip you with the latest updates. The content of this session is based on the interpretation of the material and documentation that Oracle has released and is a general guideline/recommendation only.

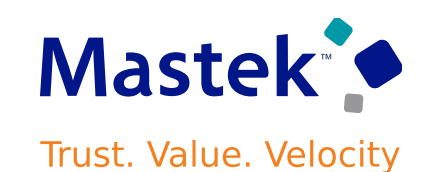

## **AGENDA**

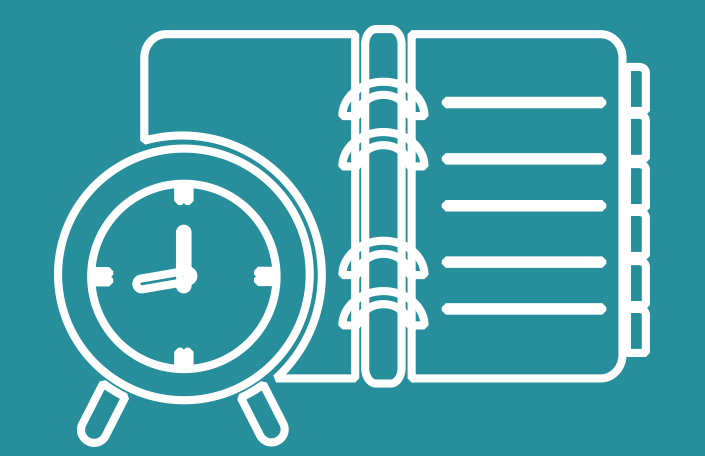

#### Our Approach to Oracle Update

#### Our Analysis of Latest Release

- New Features
- Known Issues (If any)

Closing - Q&A

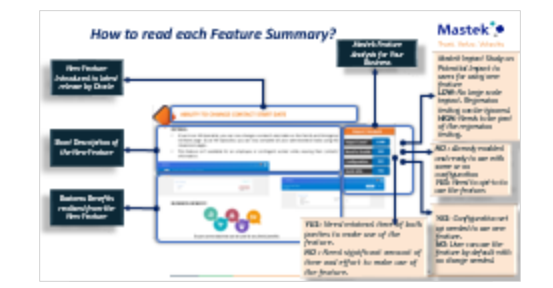

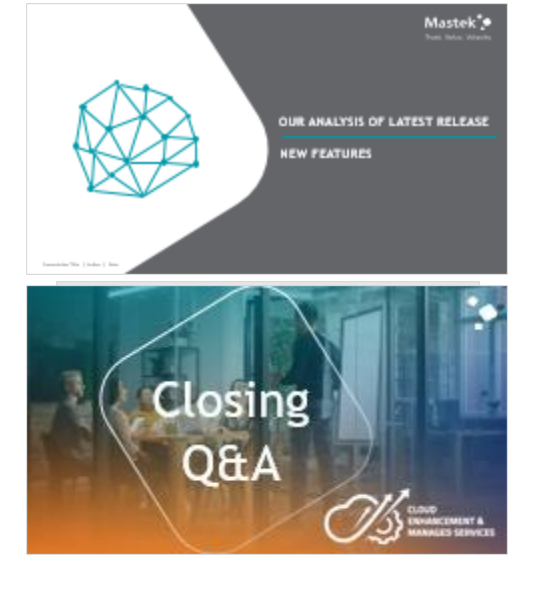

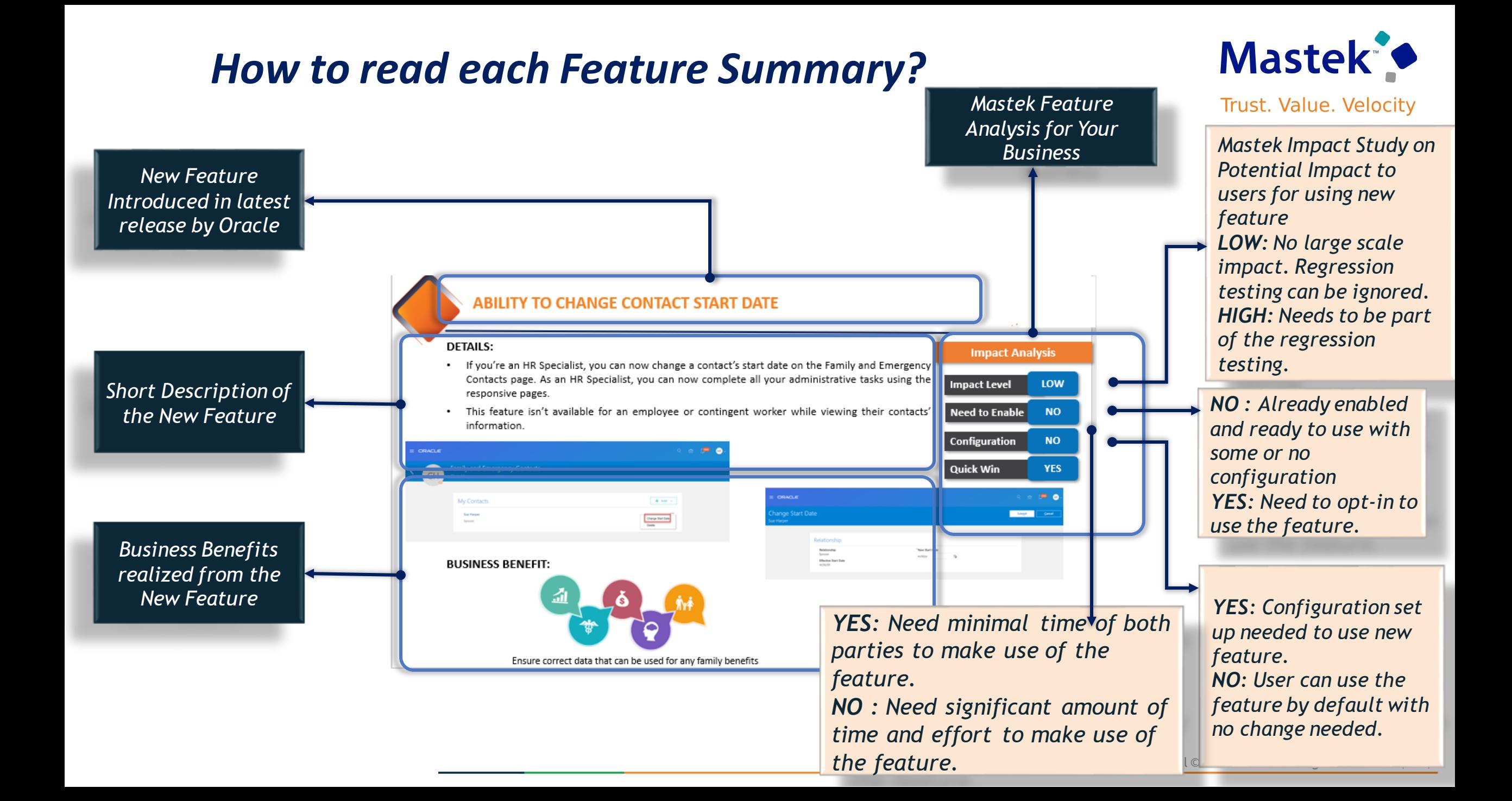

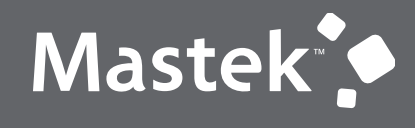

Trust. Value. Velocity

## **OUR ANALYSIS OF LATEST RELEASE**

**NEW FEATURES**

Presentation Title | Author | Date

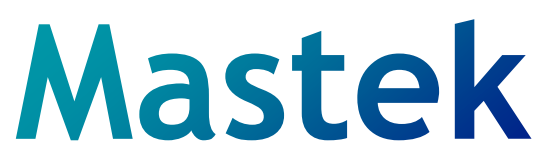

#### **Cloud Enhancement & Managed Services**

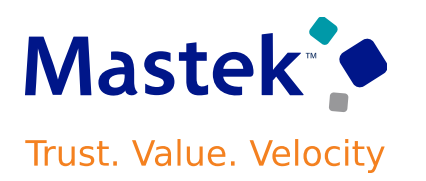

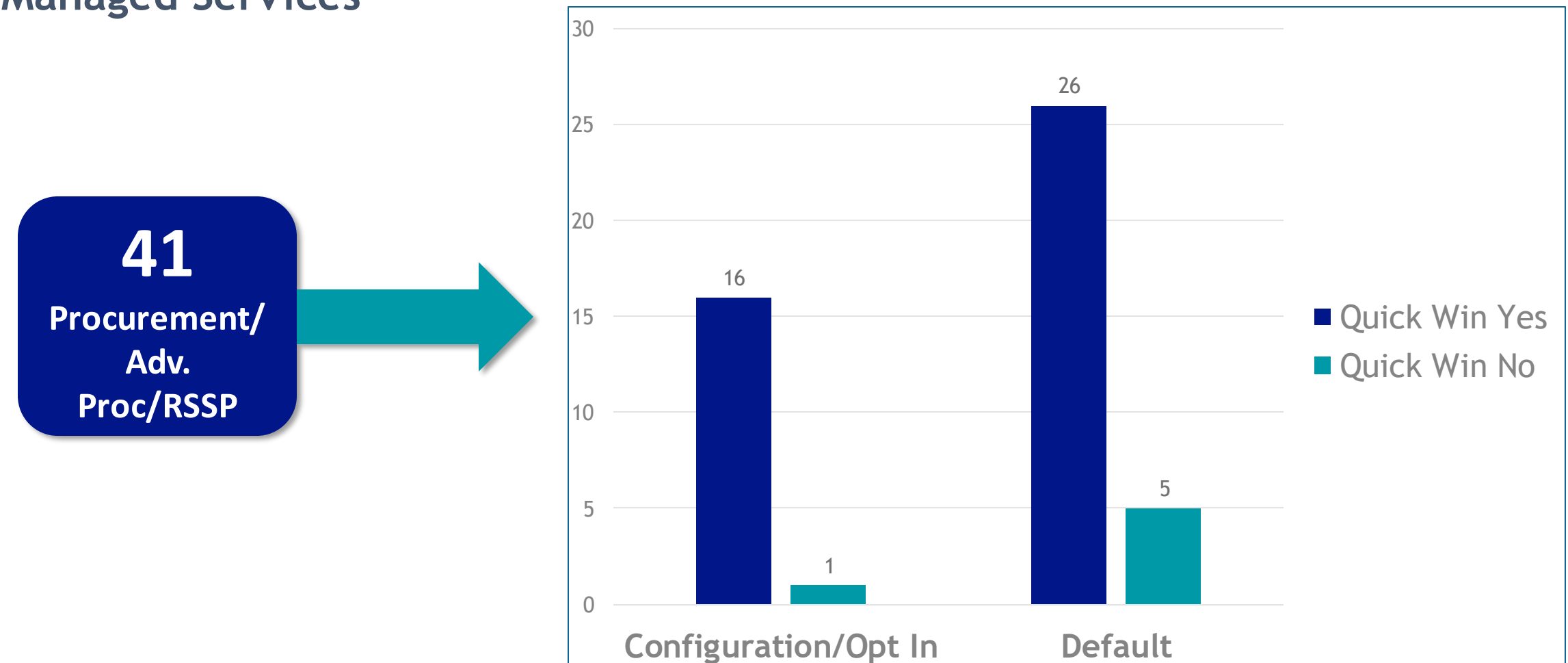

In this update, Oracle Fusion Cloud Procurement and Oracle Fusion Cloud Self Service Procurement deliver new and modified REST resources to enable and simplify integration with external systems.

New REST resources introduced in this update are:

- •Content Zones
- •Requisition Lifecycle Details
- •Compliance Checklists
- •Compliance Checklist Templates
- •Questionnaire Responses

The following REST resources were previously available, and have been updated:

- Purchase Requisitions
- Shopping Catalog Smart Form Details

**Business benefit:** simplifies integration with external systems, along with updated features for streamlined procurement processes and improved interoperability.

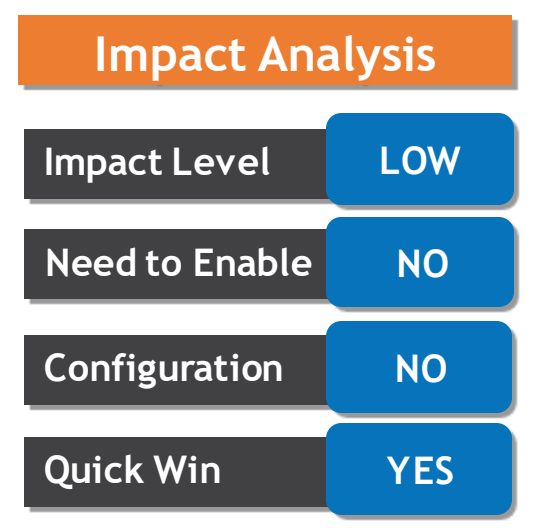

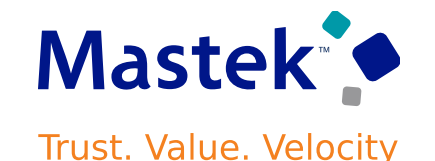

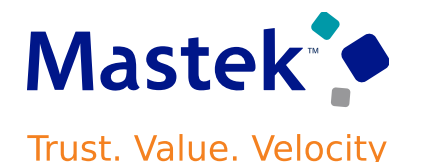

Instead of the Worklist: Approvals and Notifications work area, use the Approvals work area, which provides an enhanced user interface and adaptive search functionality. Tasks can be filtered by approval type, task type, or sender, or be searched by keyword.

The application is limited in functionality and isn't a complete replacement for the Business Process Management (BPM) Worklist. For this reason, it's available to set up at a site or user level.

If the application is set up, you can click **Navigator** > **Tools** > **Approvals**to open it, instead of **Navigator** > **Tools** > **Worklist**to open the Worklist: Approvals and Notifications work area.

**Business Benefits:** Enhance user efficiency and experience by utilizing the optimized Approvals work area, featuring an enhanced interface, adaptive search functionality.

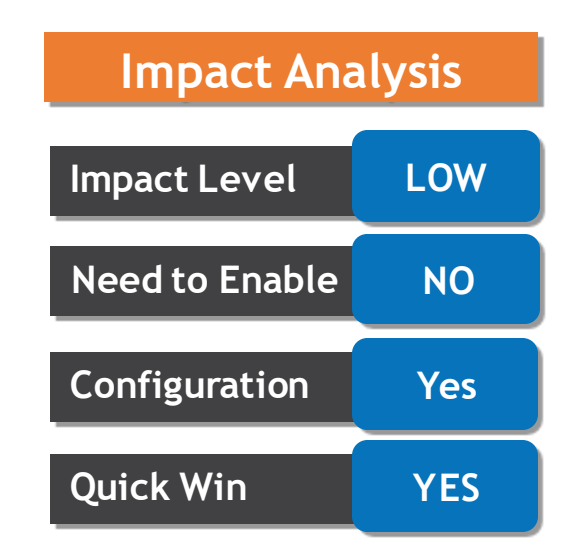

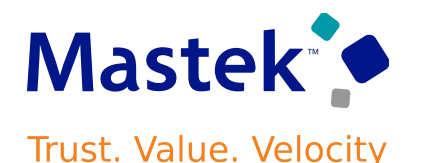

Check for funds availability, reserve funds against control budgets, and account for encumbrances, if applicable, when procuring material to an inventory destination for sponsored or non-sponsored projects. This capability is also available when procuring material directly to a work order destination from a project-specific manufacturing or maintenance work order.

Project-specific requisitions created with an inventory or work order destination, as well as back-to-back requisitions, can have funds reserved as a commitment against the project or chart of account-based control budgets or both, when budgetary control is enabled for these transaction types. Funds reserved will include both the raw (requisition cost) and related burden costs.

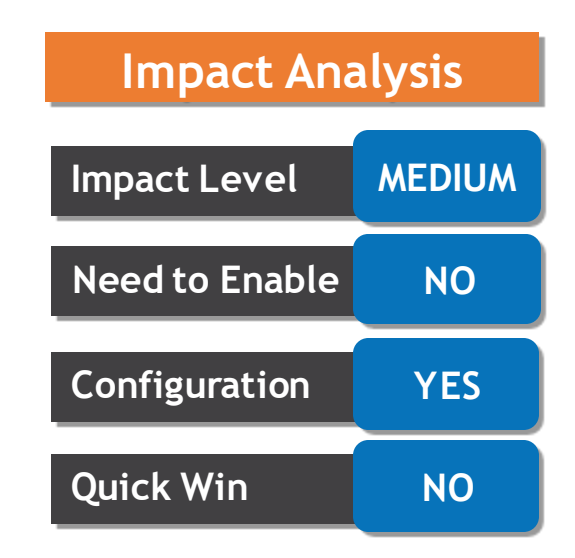

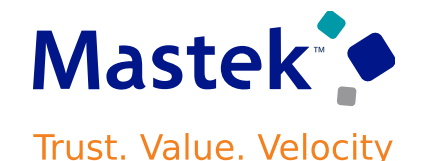

**Business Benefits:** Optimize fund management and budget control for project-specific procurement by seamlessly checking, reserving, and accounting for funds against control budgets, enhancing overall efficiency, budget control, and invoice review processes in Oracle Fusion Cloud Procurement. **Impact Level MEDIUM**

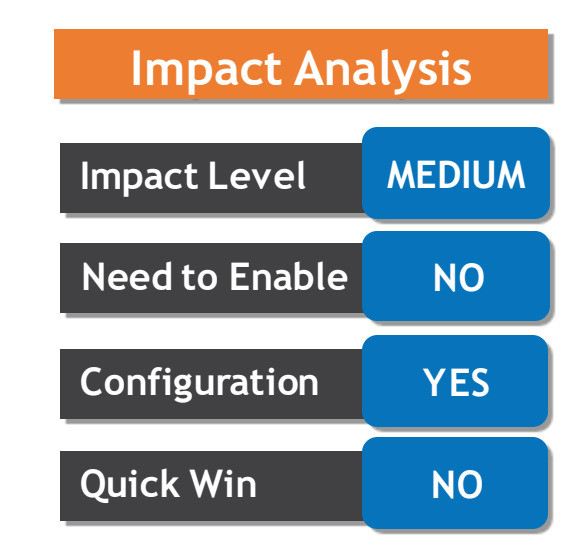

You can view the list of approvers for requisitions pending approval in the Responsive Self Service Procurement application. This list displays past, current, and future approvers of a requisition. Comments provided by approvers and any attachments that you shared during the approval process are also available for view.

You can access this feature using the View Approvers option on the My Requisitions page and the list of approvers will be available until the requisition is completely approved.

With this feature, you can review the most recent status of the approval process for your requisition and take the appropriate action required to complete the approval process.

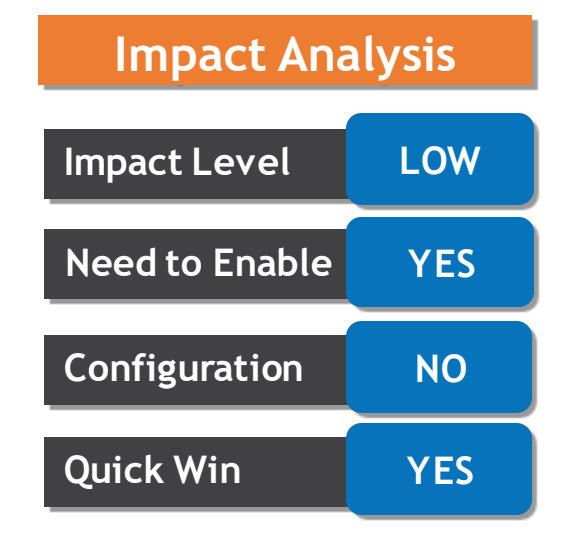

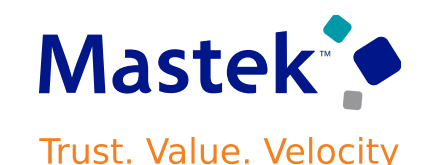

#### **Business Benefits :**

Enhance transparency and decision-making in the procurement workflow by providing users with the ability to view the comprehensive list of past, current, and upcoming approvers for requisitions, along with associated comments and attachments. This feature in the Responsive Self Service Procurement application ensures better-informed actions and facilitates efficient completion of the approval process.

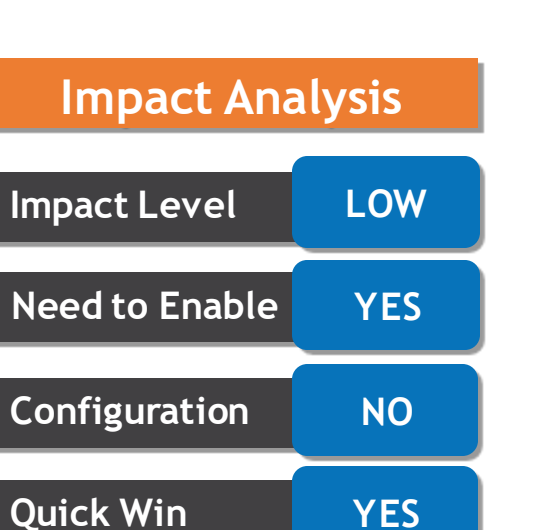

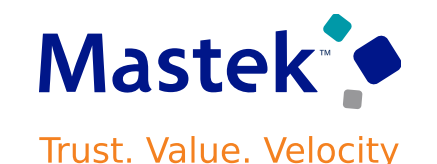

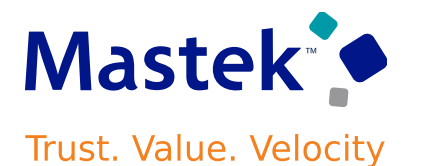

In addition to checking for funds availability while creating a requisition in the Responsive Self-Service Procurement application, you can now view the outcome details. Such details include which control budgets are impacted by your purchase, details of the control budget, and what caused a funds check availability failure.

Using the feature, you can determine which control budgets are impacted by your purchase, what caused the failure, and possible remedies. For example, if the failure was due to insufficient funds in the budget, you can follow up with the budget manager to know when funds will be made available. If the failure was due to the impacted control budget's period not being open, you can double-check the budget date you provided for the relevant requisition line.

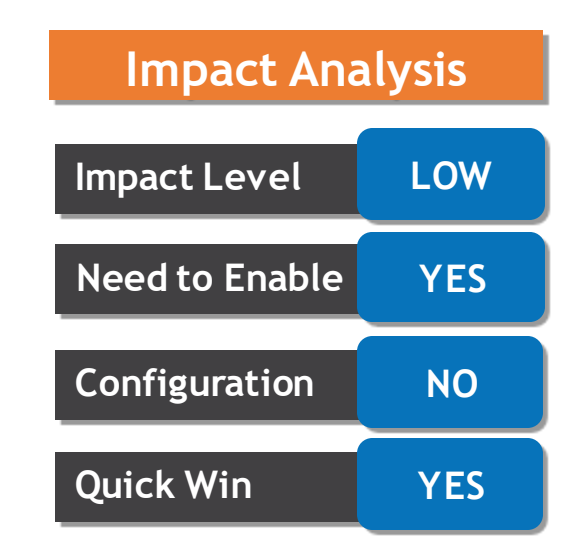

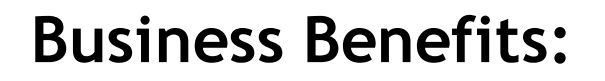

Now, when you make a purchase in the Responsive Self-Service Procurement app, you can easily check and understand how it impacts your budget. This helps you know which budgets are affected, why there might be issues (like not enough funds), and what you can do to fix them. It's like having a clear view of your spending, so you can manage your budget better and avoid any unexpected problems.

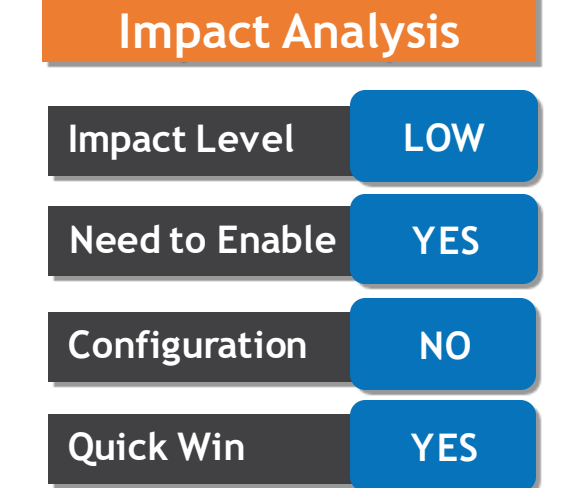

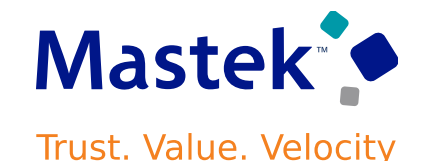

You can now use the Responsive Self Service Procurement application to change the following information for catalog items during shopping:

•Description and price for a master item

•Price or amount for a blanket purchase agreement line based on the type of line.

For both master items and agreement lines, you can modify the values for price and description by drilling down to the Product Details page from the search result card for the item. You could make the desired change and upon adding to the cart the requisition line will be created with specified values.

If you want to modify the values of the catalog item after it has been added to the cart, you can navigate to the Line Product Details page by clicking the item description link for the line in the shopping cart.

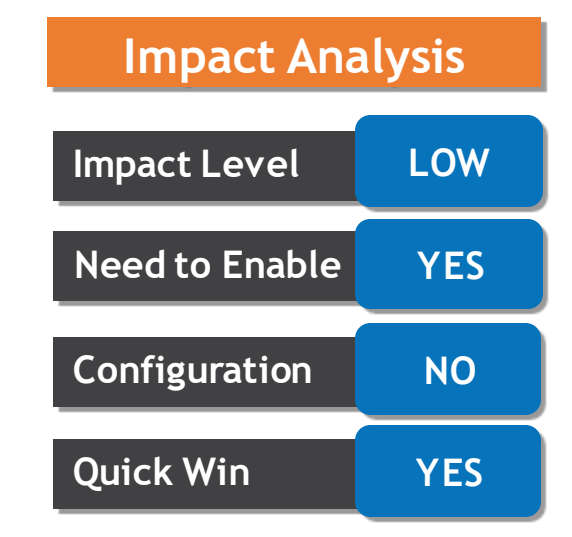

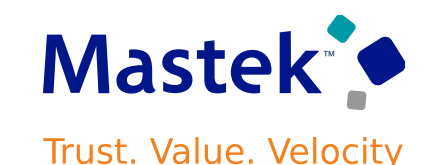

#### **Business Benefits:**

This new shopping app feature enables users to customize details like item descriptions and prices for Master Items, Blanket Purchase Agreements, and Punchout Catalog items, ensuring personalized and accurate purchase orders.

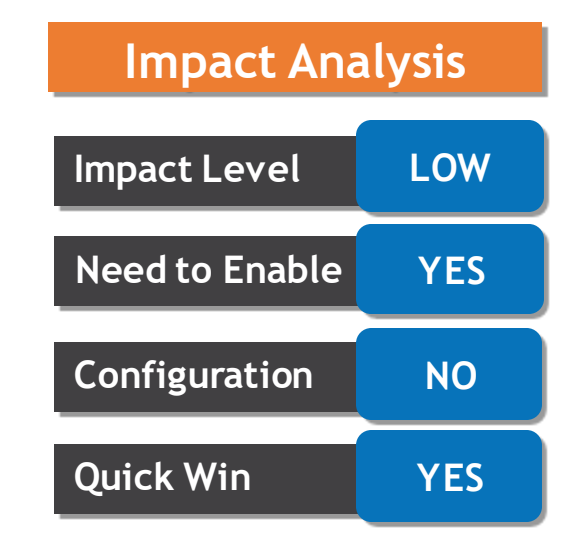

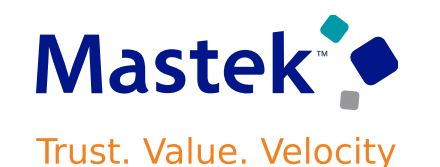

While submitting a requisition using the Responsive Self Service Procurement application, you can now request an override if the funds check process failed due to insufficient funds in the control budget and the control budget is set up to allow for overrides.

This feature can help prevent delays in emergency procurement. By requesting an override, the requester can go ahead with an emergency purchase instead of waiting for funds to be made available in the control budget.

**Business Benefit:** This feature ensures that urgent buying needs can be addressed promptly, preventing delays and allowing you to proceed with essential purchases without waiting for additional budget funds.

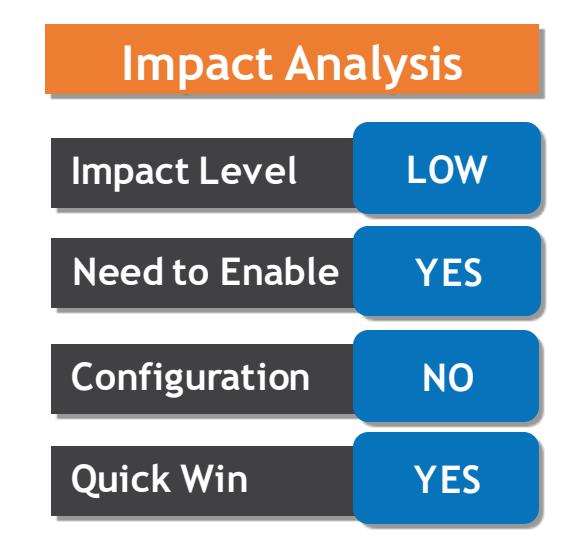

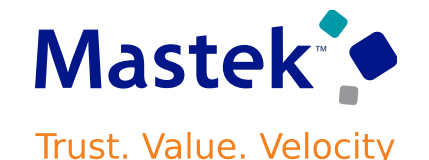

#### You can now view and search requisition lines using trading partner

relationship details defined on a master item (manufacturer part number and supplier part number). Before this update, you could search for requisition lines using trading partner relationship details only in these cases:

•Agreement lines that are either master item or description-based (where the trading partner relationship information was defined on the BPA Line) •Punchout flows

#### •Smart Form

#### •Noncatalog Request

Using this feature, you can retrieve master item-based requisition lines using trading partner relationship details. The supplier and manufacturer relationship details are also copied to purchase orders created using requisitions that have trading partner relationship details .

#### **SEARCH REQUISITION LINES USING SUPPLIER AND MANUFACTURER PART NUMBERS**

#### **Details**

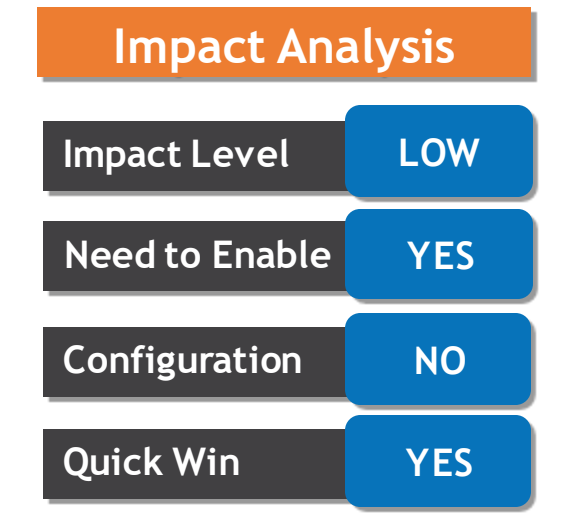

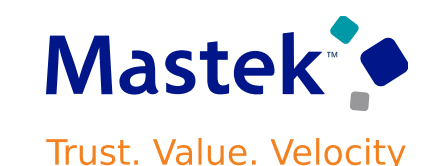

#### **SEARCH REQUISITION LINES USING SUPPLIER AND MANUFACTURER PART NUMBERS**

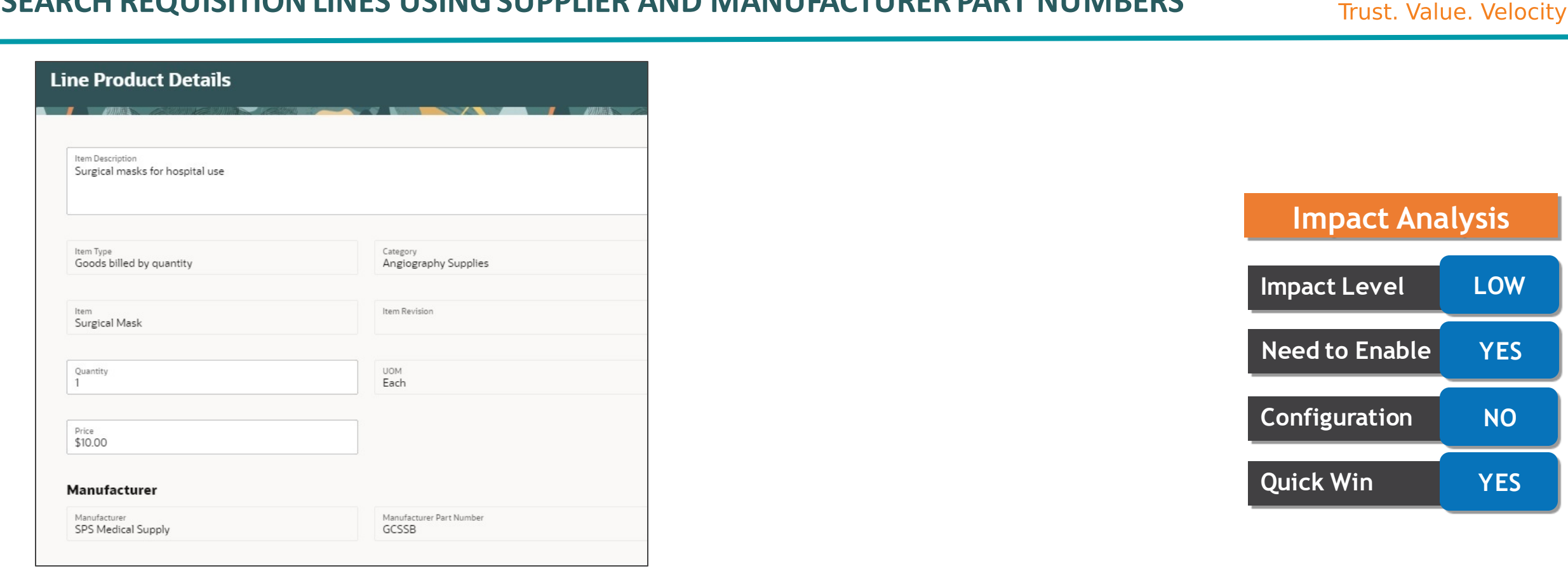

**Business Benefits:** Easily locate and manage requisition lines by viewing trading partner details, improving efficiency in procurement and ensuring accurate information transfer to purchase orders

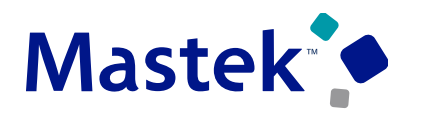

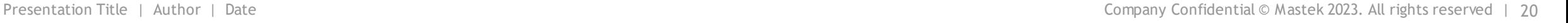

Configure funds to be reserved upon requisition submission. You can import an incomplete requisition using FBDI or the Purchase Request Web Service, submit it for approval after completion, and have funds reserved upon submission. Before this update, you could reserve funds for imported requisitions only after requisition approval.

Using this feature, funds are reserved when the requisition is submitted for approval. For requisitions that require a long approval process, it ensures that the available funds aren't consumed by other transactions.

**Business Benefits:** This update streamlines the funds reservation process by allowing immediate configuration at the requisition submission stage, enhancing financial control. Now, even before approval, incomplete requisitions imported via FBDI, or the Purchase Request Web Service can reserve funds upon submission.

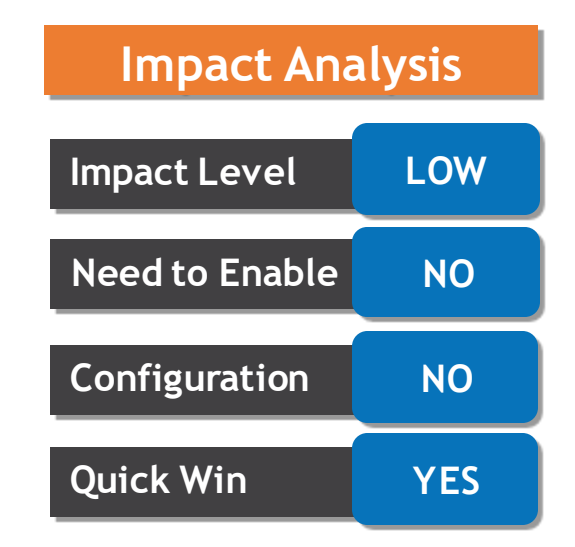

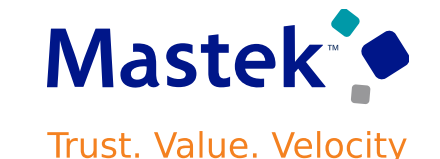

In some businesses, you may start engaging with suppliers using the output from the supply planning process prior to the release of planned orders to execution systems. If the supplier can come up with a date and quantity that's agreeable to both parties, you can set the status of a planned order to Firm to indicate that this order shouldn't be rescheduled. You can release this planned order for execution to Oracle Fusion Cloud Procurement, and this firm status is carried over to the purchase requisition and then onto the resulting purchase order. You now have a closed loop process so that in subsequent planning cycles the purchase order isn't eligible for rescheduling.

**Business benefit:** This feature streamlines collaboration with suppliers by allowing early confirmation of delivery details. By marking a planned order as "Firm," agreements are set in advance, preventing rescheduling.

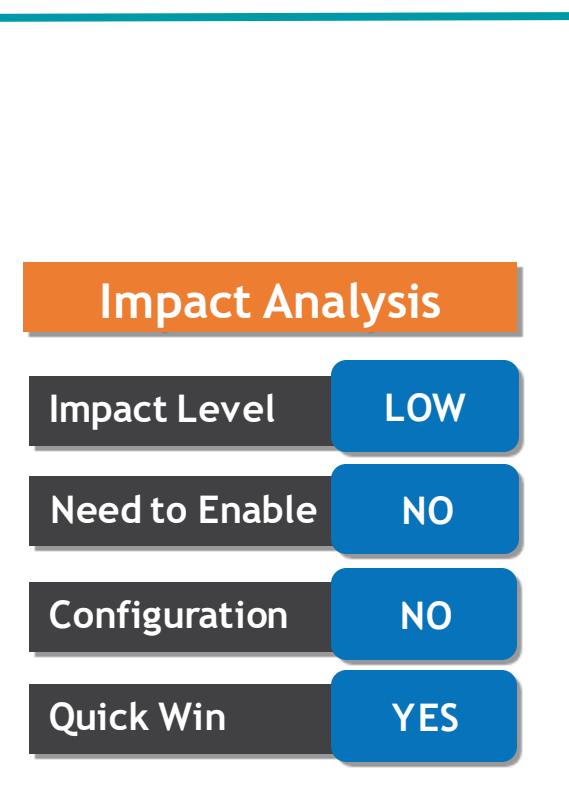

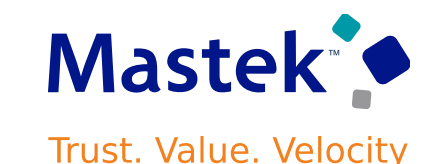

Create compliance checklists to collect and track the completion of compliance documentation required for audit purposes. You can reference compliance checklists on purchasing documents and their associated change documents. You can configure purchasing document approval rules based on checklist existence and checklist status.

Compliance checklists facilitate and streamline the collection of required documentation to ensure compliance with procurement rules and regulations. Incorporating checklists in your procurement process by linking them to purchasing transactions reduces business risk while improving audit controls.

**Business benefits:** Efficiently track and collect compliance documentation with customized checklists, enhancing procurement process adherence, minimizing business risks, and bolstering audit controls.

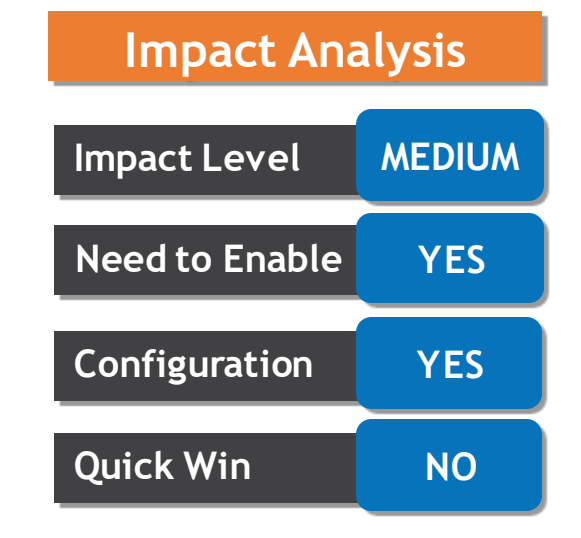

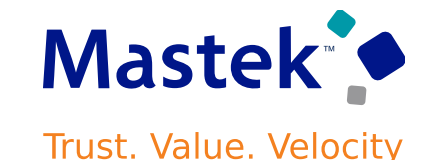

Assign supplier contacts for your requisitions and purchase orders by specifying their email IDs when these contacts don't already exist in the supplier profile directory. You can specify these email IDs in addition to or in place of a supplier contact you selected from the supplier profile directory.

Procurement Requesters can now assign additional supplier contacts while creating requisitions through smart forms and noncatalog requests using the Responsive Self Service Procurement application. In addition to specifying additional supplier contact email IDs, you can also select a supplier contact on the requisition line if a supplier contact is defined for the supplier site on request.

**Business Benefits:** Enhance order communication by effortlessly adding supplier contacts via email addresses, even if not in the supplier's list. This feature in Responsive Self-Service Procurement.

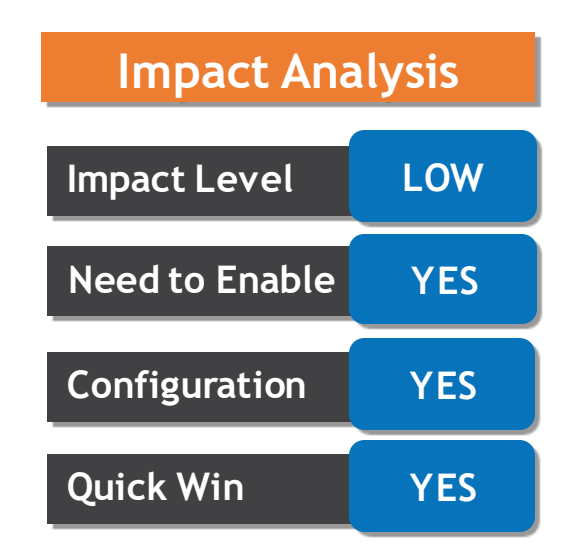

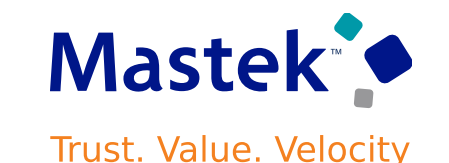

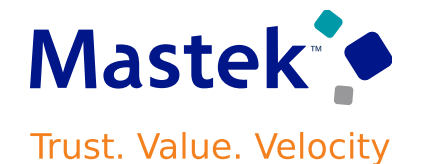

These screen captures illustrate the feature.

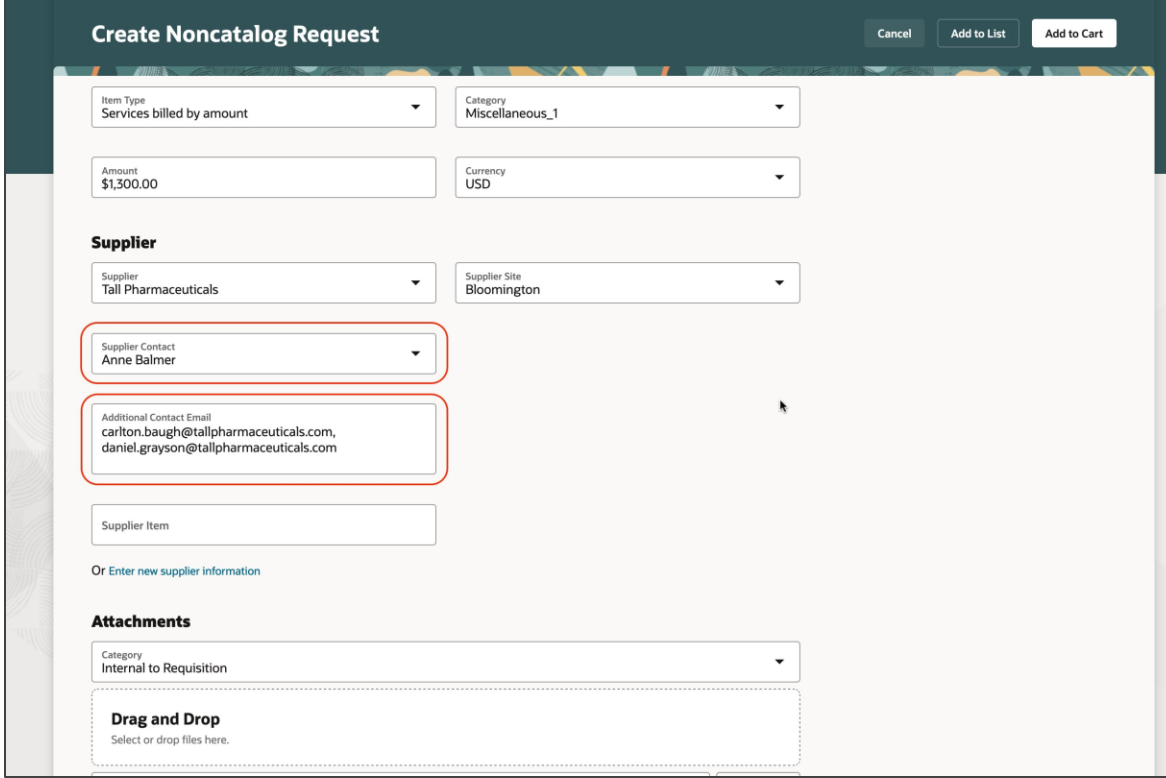

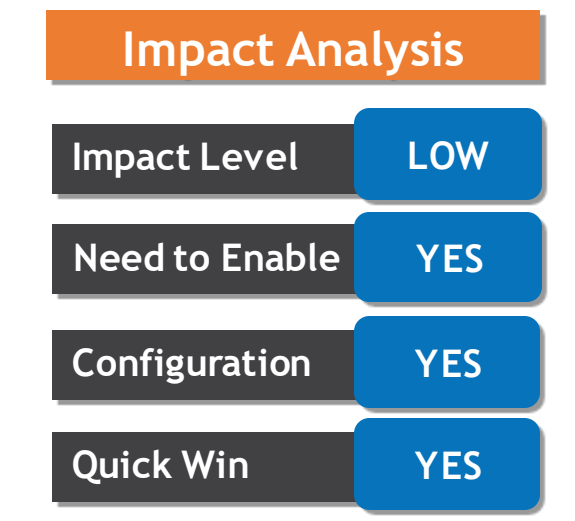

- You can now configure both in-application and email FYI notifications for implementation and rejection of purchase orders and change orders.
- •Use the Purchase Order Implemented Notification Report to configure implemented FYI notifications.
- •Use the Purchase Order Rejected Notification Report to configure rejected FYI notifications.
- With this update, the purchase order implemented FYI and purchase order rejected FYI notifications will be rendered using Oracle Analytics Publisher templates and the content, layout, and style will be similar to purchase order approval notifications.

**Business benefits:** Stay informed about your purchase orders and change orders with enhanced notification options. Whether within the application or through emails, this feature offers flexibility. This update expands your notification choices and provides richer information for better purchase order management.

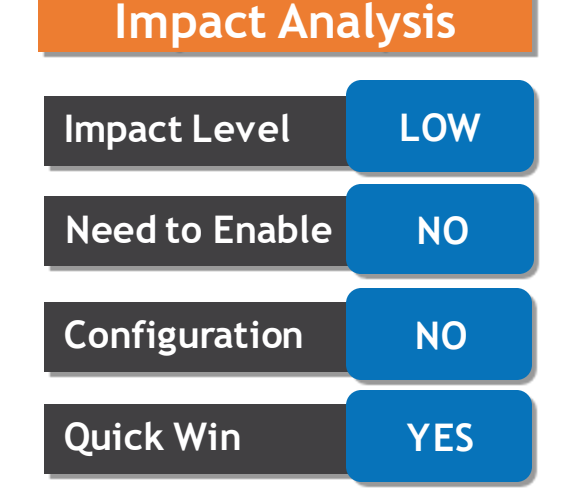

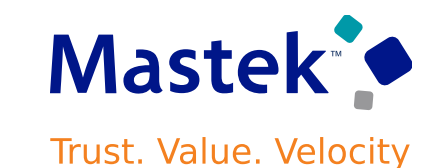

#### **CONFIGUREPURCHASE ORDER IMPLEMENTED AND REJECTED FYI NOTIFICATIONS USING ORACLE ANALYTICS PUBLISHER**

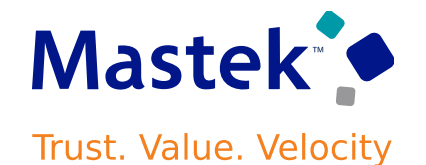

#### **Details**

#### These screen captures illustrate the feature.

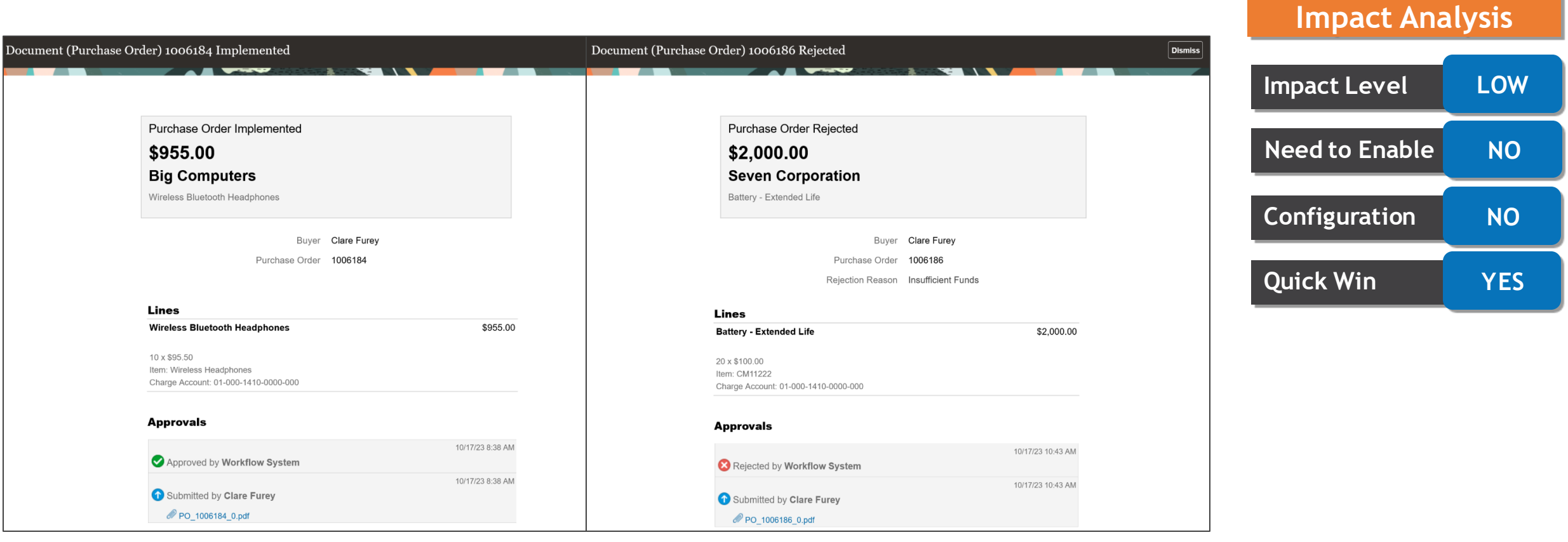

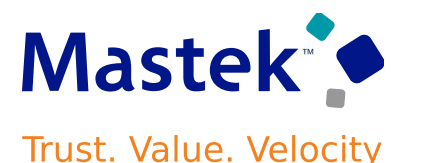

Assign priorities to blanket purchase agreements to rank candidate source agreements for requisitions and purchase order lines. When multiple blanket purchase agreements are available for automatic document sourcing, the following hierarchy is applied to select a source agreement: 1.Agreement owned by the requisitioning business unit acting as its own procurement business unit.

2.Agreement with the option to automatically generate orders.

3.Agreement with the highest priority. This option is introduced by this feature.

4.Agreement with the earliest start date.

5.Most recently created agreement.

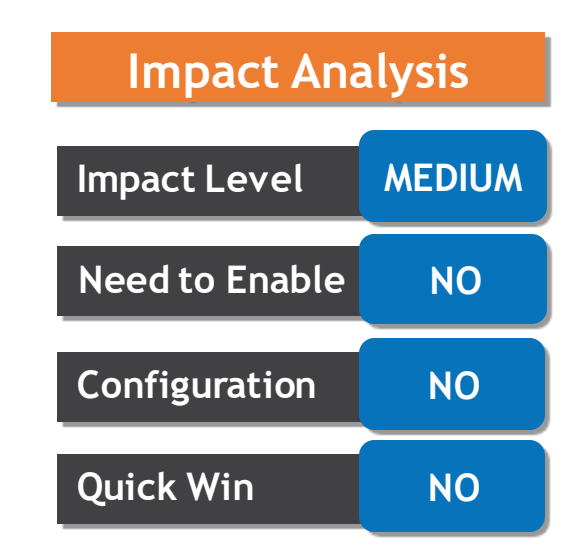

#### **RANK BLANKET PURCHASE AGREEMENTS TO PRIORITIZE SOURCE SELECTION ON REQUISITIONS AND PURCHASE ORDERS**

#### **Details**

The priority is captured in the Order Processing section of the Agreement Controls tab as an integer number between 1 and 999. Agreements without a priority are treated as having the lowest priority (999).

**Business Benefits:** By setting priorities, the system intelligently selects the most relevant agreements for requisitions and purchase order lines, improving sourcing accuracy and optimizing procurement processes.

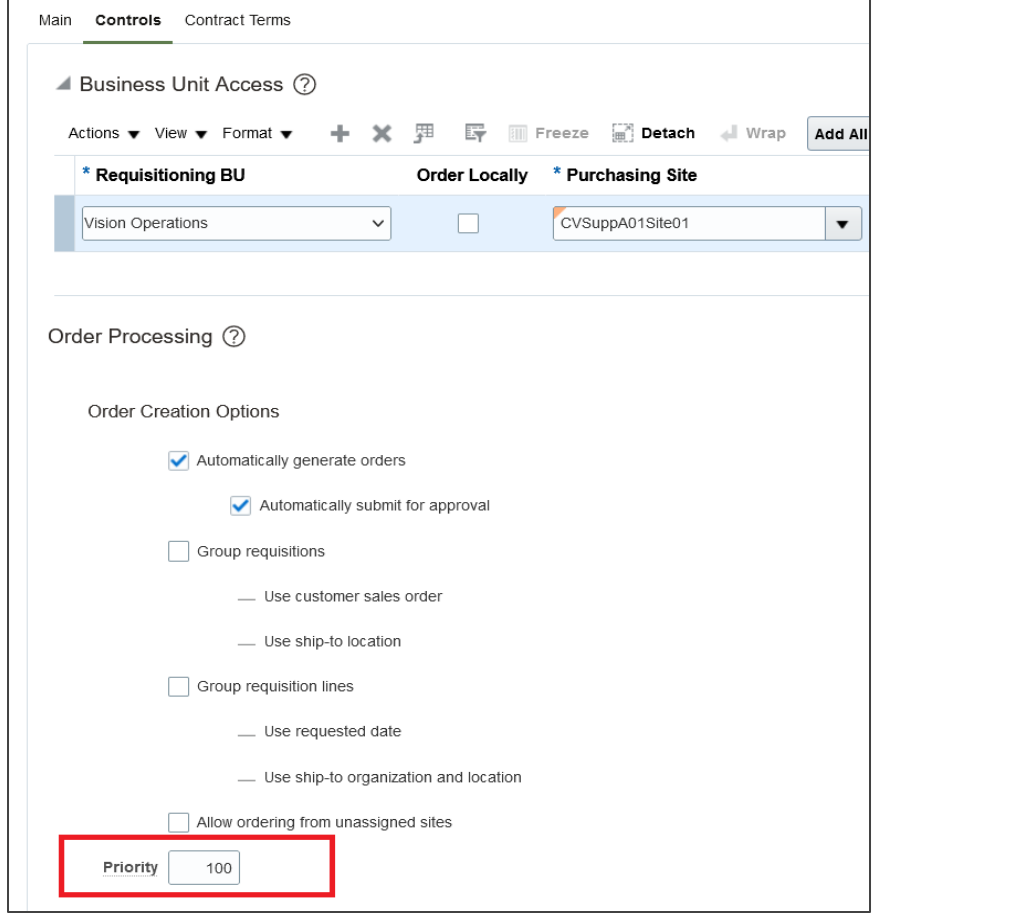

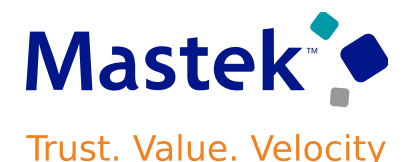

![](_page_27_Figure_6.jpeg)

![](_page_28_Picture_1.jpeg)

- Configure pricing such that requisition and purchase order lines are always priced from ship-to organization or ship-to location specific price breaks whenever available. When multiple applicable price breaks exist for a purchase, the following hierarchy is applied to select the price break from which the unit price will be taken:
- 1.Price break with matching ship-to organization and ship-to location that results in the lowest unit price.
- 2.Price break with matching ship-to organization and blank ship-to location that results in the lowest unit price.
- 3.Price break with blank ship-to organization and blank ship-to location that results in the lowest unit price.

**Business Benefits:** This feature streamlines pricing decisions by allowing businesses to configure rules that prioritize the lowest unit price based on specific criteria, such as ship-to organization and location.

![](_page_28_Figure_8.jpeg)

If the unit price is taken from a price break in the first two groups, it might result in a higher price than if taken from a price break in the third group. Here's an example that illustrates how this works.

![](_page_29_Picture_58.jpeg)

![](_page_29_Picture_4.jpeg)

![](_page_29_Picture_7.jpeg)

#### **Mastek** Trust. Value. Velocity

#### **Details**

Communicate your purchase order and purchase agreement PDFs to your suppliers using a clearer file name that includes just the document type, document number, and change order number.

The filename no longer contains the internal organization identifier. For example, a PDF that would have been named PO\_204\_1010941\_0.pdf will now be named PO\_1010941\_0.pdf.

#### **Business Benefits:**

This enhancement simplifies document file names for suppliers, providing clearer and more straightforward identification. This streamlined approach makes it easier for suppliers to recognize, organize, and manage the files received from your organization.

![](_page_30_Figure_7.jpeg)

![](_page_31_Picture_1.jpeg)

View change orders for purchase orders and purchase agreements using deep links. You can use a deep link to view a change order as an agent that has access to the document or as the originator of a requester change order. New deep links introduced in this update are:

- •View Purchase Order Change Orders
- •View Purchase Order Change Orders as a Requester
- •View Purchase Agreement Change Orders
- You can include the link in business intelligence reports or external

applications to give users direct access to change orders.

**Business Benefits:** This update introduces convenient deep links that allow users to swiftly access, and review changes made to purchase orders and agreements. With separate links for viewing changes made by others and changes requested by the user, these deep links serve as shortcuts.

![](_page_31_Figure_10.jpeg)

![](_page_32_Picture_0.jpeg)

Before this update, requisition lines with the same supplier and site but different supplier contacts could be grouped, and the application would randomly choose which supplier contact would carry over to the resultant purchase order.

After this update, the application will create separate purchase orders from requisition lines if the supplier contacts differ on the requisition lines. If you don't want the new behavior, you can opt out by setting the CUS PO GRP SUPP CONTACT OPT OUT profile option to Y. Oracle reference: 35937141

**Business Benefits:** With the update, if there are multiple contacts, the system will create separate orders for each contact, ensuring better organization and communication.

![](_page_32_Figure_6.jpeg)

![](_page_33_Picture_0.jpeg)

**Trust. Value. Velocity** 

#### **Details**

Before this update, change orders that were still pending signature and not implemented were communicated to suppliers. After this update, change orders will only be communicated to suppliers after all signatures have been received and the change order is implemented. Oracle reference: 35619939

**Business benefits:** This enhances communication accuracy, providing suppliers with precise and actionable information, reducing confusion and improving overall efficiency in the procurement process.

![](_page_33_Figure_5.jpeg)

Map manufacturer names provided by source systems to the manufacturer names defined as trading partners. When you import external purchase prices, this mapping aligns the manufacturer names as per the mapping definitions.

From this update onwards, manufacturers being imported into External Purchase Prices should either be created as a manufacturer defined in trading partners or mapped to a manufacturer defined as a trading partner. The mapping of manufacturer names is required when the source manufacturer name isn't an exact match to the manufacturer name defined in trading partners in the Product Information Management work area.

**Business Benefits: T**he procurement system now provides a more streamlined process for aligning manufacturer names from external sources with those defined as trading partners.

![](_page_34_Figure_6.jpeg)

![](_page_34_Picture_7.jpeg)

![](_page_35_Picture_0.jpeg)

#### **DEFINE EXTERNAL PURCHASE PRICES MAPPINGS FOR MANUFACTURER NAMES**

From the external purchase price mappings page, you can download the template for external purchase price mappings. This predefined template uses the Oracle Visual Builder Add-in for Microsoft Excel to download, update, and create external purchase price mappings. The template now has a Manufacturer tab where you can define and manage manufacturer

![](_page_35_Picture_60.jpeg)

![](_page_35_Figure_5.jpeg)

![](_page_36_Picture_0.jpeg)

Create separate blanket purchase agreements based on the source contract number in addition to the existing combination of requisitioning BU group, supplier, supplier site, and currency while creating purchase agreements from external purchase prices. Separate Blanket Purchase agreements can now be created for each External purchase price based on the combination of these attributes helping in easier maintenance.

For example, let's consider 3 external purchase prices for the suppliers S001 and S002. If the opt-in is not enabled for this feature, the external purchase prices create 2 blanket purchase agreements (BPAs) based on the combination of requisitioning BU group, supplier, supplier site, and currency. However, if the opt-in is enabled, the external purchase prices create 3 BPAs by considering the source contract number as well.

**Business Benefit:** This feature provides enhanced flexibility and efficiency in managing blanket purchase agreements. By allowing grouping based on the source contract number in addition to existing criteria, it streamlines the process, enabling better organization and maintenance of purchase agreements.

![](_page_36_Figure_6.jpeg)

Several organizations can get impacted during a supply disruption which get derived and displayed in the item replacement task, that is created to initiate item replacement for a disrupted item. You can now group the impacted organizations for an item replacement task as long as they have at least one common alternate option available and perform item replacement actions like replace and reinstate on the group. Prior to this update, you selected the level of replacement to be all organizations together or each organization individually while defining the replacement task. Instead, now you review the impacted organizations along with their alternate options. Based on the availability of a common alternate supply source or common alternate item, you can group all the organizations, or a specific set of organizations as required.

**Business Benefit:** This update introduces a convenient grouping feature for managing supply-related challenges across multiple organizations. By consolidating actions like replacements for the entire group, this feature streamlines the process, saving significant effort and enhancing efficiency in handling mass replacements.

![](_page_37_Figure_4.jpeg)

![](_page_37_Picture_7.jpeg)

#### **GROUP IMPACTED ORGANIZATIONS DURING ITEM REPLACEMENT**

Grouping consolidates the purchase orders pertaining to different ship-to organizations that are supposed to undergo mass replacement. You can confirm the replacement options at the group level.

![](_page_38_Picture_2.jpeg)

![](_page_38_Picture_5.jpeg)

![](_page_39_Picture_0.jpeg)

You can now create an item replacement task for an item that is set to replenishment planning as the MRP planning method when it undergoes supply disruption. Prior to this update, you could create the replacement tasks only for items set to MRP planning, min-max planning, or PAR replenishment planning. When you confirm the replacement option by selecting the alternate item, a supply hold is created for the disrupted item by populating the planning attribute Create Supply After with a future arbitrary date, if the replacement type is temporary. If the replacement type is permanent, the planning attribute Create Supply will be updated to No for the disrupted item. These updates on the planning attributes prevent further replenishment requests from getting created for the disrupted supplier and item.

**Business Benefit:** This update provides flexibility by allowing the creation of replacement tasks for items, even those set for replenishment planning. This feature aids in maintaining service levels by fulfilling requests during supply challenges and prevents unnecessary requests for temporarily unavailable items, thus optimizing requisition and purchase order management efforts.

![](_page_39_Figure_5.jpeg)

Quality supplier data is essential to smooth operations. If a duplicate supplier is created, it can cause transaction problems and manual intervention to resolve. Duplicate supplier prevention is now improved by checking the alphanumeric value of taxpayer ID regardless of format differences. This will prevent accidental or intentional attempts to add a duplicate supplier with the same taxpayer ID.

When a taxpayer ID is entered or modified, its alphanumeric value is used to validate against the alphanumeric values of all the saved taxpayer IDs. For example, if 123456789 is a saved taxpayer ID for a supplier, then these and similar values will be considered as duplicates: 123456789, 123-456-789, 12-3456-789, 12 3456 789, and so on.

**Business Benefit:** This enhancement ensures accurate and unique supplier data by implementing a comprehensive check on taxpayer IDs. This prevents inadvertent or intentional efforts to add duplicate suppliers with the same taxpayer ID, ensuring data accuracy and minimizing operational disruptions.

![](_page_40_Figure_6.jpeg)

![](_page_41_Picture_0.jpeg)

#### **ENHANCEDUPLICATE SUPPLIER CHECK ON TAXPAYER ID**

Error When Creating a Supplier with similar taxpayer Id

![](_page_41_Picture_45.jpeg)

![](_page_41_Figure_4.jpeg)

#### **EXTENDING NEXT GENERATION SUPPLIER SELF-SERVICE REGISTRATION**

#### **Details**

Supplier Registration can have unique requirements based on factors like geographic region and industry. If the information requested in the registration flow isn't tailored to the supplier based on these types of factors, it can be confusing and result in higher support costs with lower registration success rates. Tailor a seamless experience for your suppliers in the next generation supplier self-service registration by using Business Rules in Oracle's Visual Builder (VB) Studio. Business Rules offer a user-friendly interface that allows you to extend registration pages to make fields required or optional, read-only or editable, or hidden. These properties can also be applied conditionally based on specific criteria such as country. With Business Rules, you can efficiently deliver a tailored registration experience for suppliers with lower support costs.

In this update, Business Rules are supported on the Company Details page, and additional pages are planned for the future. You can configure the individual attributes, including descriptive flex fields, per your business needs.

![](_page_42_Figure_6.jpeg)

![](_page_42_Picture_7.jpeg)

#### **Business Benefits:**

This update enables businesses to enhance the supplier registration process by tailoring it to specific requirements using Business Rules in Oracle's Visual Builder Studio. The user-friendly interface of Business Rules makes it easy to modify attributes, including descriptive flex fields, ensuring a more efficient and tailored supplier registration process.

![](_page_43_Figure_3.jpeg)

Before this update, the address name in supplier registration only supports up to 15 characters. After this update, you and your suppliers can enter an address name up to 240 characters in internal and external supplier registrations. This matches the maximum number of characters supported for address name and site name in the supplier profile.

**Business Benefits :** With this update, businesses and their suppliers benefit from an extended character limit for address names in supplier registration. This enhancement allows for more comprehensive and descriptive address names, improving the accuracy and clarity of supplier information.

![](_page_44_Figure_4.jpeg)

![](_page_44_Picture_7.jpeg)

![](_page_45_Picture_0.jpeg)

Track negotiation activities performed by category managers and collaboration team members throughout the negotiation lifecycle. The negotiation activities are presented in a new Redwood user experience as a timeline view and a list view where you can also download the entire activity log in MS Excel.

Starting with draft creation, all negotiation actions are recorded which include, publish, close, extend, amendment, new round, and award. Additionally, actions performed by team members during scoring and response analysis are also recorded and displayed in the timeline.

**Business Benefits:** Efficiently track and document negotiation actions, from draft creation to award, with the new Redwood user experience. Enhance transparency, collaboration, and decision-making.

![](_page_45_Figure_6.jpeg)

You can now reopen an awarded and completed negotiation and change the award decision to pick another supplier even after purchasing documents are created. You must cancel or delete all purchasing documents created from the previous award decision if you want to reopen the completed award. You can enter the reason for reopening, which can be shared with award approvers in the award approval notification.

You can send an online message to all supplier participants while reopening the award.

After the negotiation is reopened, a new award must be submitted for approval. Award approval attributes are available to configure approval rules for reopened negotiations. You can configure the award approval notification to include this re-

award information by changing the BI publisher template.

On the Analyze Negotiation page, select the Reopen Award from the page Actions drop-down. You can enter a reason for reopening award, and a message for suppliers in the reopen Completed Award popup.

![](_page_46_Figure_8.jpeg)

#### **Business Benefit:**

This feature empowers category managers to adapt to changing circumstances by reopening and revising completed negotiations. It allows them to reconsider and change awarded suppliers, providing flexibility in real-world scenarios. By canceling or deleting previous purchasing documents, users can make new award decisions, addressing challenges like supplier declines and ensuring effective procurement management.

![](_page_47_Figure_3.jpeg)

![](_page_47_Picture_4.jpeg)

#### **ALLOW SUPPLIERS TO ENTER ZERO RESPONSE PRICE**

#### **Details**

Suppliers can now enter a zero price when responding to negotiations. This allows suppliers to offer items for free or services at no cost for products still under warranty for example. They can enter a zero price when responding through spreadsheets as well.

Buyers can take advantage of free offerings from suppliers and improve their savings.

**Business Benefit:** This feature allows suppliers to offer items or services for free by entering a zero price during negotiations. Buyers can take advantage of these offerings, leading to potential cost savings and improved value in procurement.

![](_page_48_Figure_7.jpeg)

![](_page_49_Picture_0.jpeg)

Auditors can now track and view real-time data changes performed by the negotiation owner, collaboration team members, and procurement agents on a negotiation by generating audit reports in Oracle Sourcing. The audit framework captures key information including who performed the update, what operation was performed on the field, when it was performed, and how the value was changed.

Attributes can be configured for audit tracking on the following negotiation entities: •Supplier Negotiation (Header)

- •Response Currencies
- •Collaboration Team Members
- •Requirement Sections
- •Requirements
- •Lines
- •Suppliers

![](_page_49_Figure_11.jpeg)

#### **Business Benefit:**

Enhanced audit capabilities in Oracle Sourcing provide real-time tracking of negotiation changes, promoting transparency and accountability. This feature ensures a comprehensive record of who, what, when, and how changes were made, supporting robust internal audit controls and governance for improved compliance **Internal audiom** Medium

![](_page_50_Picture_4.jpeg)

![](_page_50_Picture_5.jpeg)

- Application administrators can now manage negotiation and award approval transactions using the transaction console. You can recover transactions that have failed after reviewing the fault details.
- The Transaction Administration Console provides enhanced diagnostic information and superior search capabilities that enable you to:
- •See the status of all of the approval tasks in the system.
- •Monitor tasks and take appropriate actions such as withdraw or reassign.
- •Monitor tasks that have failed and take appropriate actions such as recover or terminate the approval process.
- •Search approval tasks based on user-defined criteria.
- •Save search criteria.
- •Export the queried results to a spreadsheet.

**Business Benefit :**The Transaction Administration Console empowers administrators with enhanced tools to swiftly manage negotiation and award approval transactions. This results in improved efficiency, reduced downtime, and enhanced control over the negotiation lifecycle.

![](_page_51_Figure_12.jpeg)

![](_page_51_Picture_13.jpeg)

![](_page_52_Picture_0.jpeg)

In a team scoring enabled negotiation, you will now see that all scoring team members are defaulted in the recipient list when you click on Send Message in the Manage Teams or Scoring Progress pages. If one or more team members are selected in the table and send message is clicked, then only the members selected in the table will be defaulted. You can still select or deselect members.

![](_page_52_Picture_4.jpeg)

![](_page_52_Picture_5.jpeg)

#### **Business Benefits:**

This enhancement streamlines communication within scoring teams during negotiations. By automatically including all team members in the recipient list when sending messages, it ensures that relevant stakeholders are consistently informed, facilitating better collaboration and decision-making throughout the negotiation process.

![](_page_53_Figure_4.jpeg)

![](_page_53_Picture_5.jpeg)

Use generative Artificial Intelligence (AI) to discover suppliers who may or may not be currently registered but possess the capability to provide goods and services for your business. If you like a recommendation, you can register the supplier and invite them to participate in the negotiation.

When creating a draft negotiation, you can click the Discover New Suppliers button on the Suppliers page to view AI-generated supplier suggestions. You can select other lines to view supplier suggestions for other items or services.

![](_page_54_Picture_76.jpeg)

![](_page_54_Figure_6.jpeg)

#### **Business Benefits:**

Boost your supplier network with AI-generated suggestions, discovering new options for goods and services. Enhance competition and negotiation outcomes by easily inviting these potential suppliers to participate.

![](_page_55_Figure_4.jpeg)

![](_page_55_Picture_5.jpeg)

![](_page_56_Picture_0.jpeg)

If you deal with regional or global suppliers who operate in different languages, you may wish to present qualification questionnaires in the supplier's preferred language. Using question translations with the language you've vetted avoids ambiguity and ensures that the supplier understands your intent. With this enhancement, you can now store translations for the question text and acceptable responses as part of a question's definition. When generating the questionnaire, the appropriate text from the questions is displayed according to the supplier's preferred language. You can also use language translations for internal responders if you send internal questionnaires to those who use different languages. Since the translations are tied to the same underlying question, you can easily aggregate qualification data across languages for reports and analysis.

**Business Benefits:** Enhance collaboration with global suppliers by presenting qualification questionnaires in their preferred languages. Improved clarity and understanding lead to better communication and streamlined data analysis, fostering stronger partnerships in your procurement process.

![](_page_56_Figure_5.jpeg)

![](_page_57_Picture_0.jpeg)

With this enhancement, you can translate the following displayed in the questionnaire:

- •Question details in question setup
- •Section names in qualification area setup
- •Questionnaire title, introduction, section name, and instructions in the initiative
- •Introduction text in rule set for automatically created initiatives

These translatable elements are highlighted in the following Respond to Questionnaire screenshot: **Impact Level MEDIUM**

![](_page_57_Picture_74.jpeg)

**Impact Analysis**

![](_page_57_Figure_10.jpeg)

Presentation Title | Author | Date | Company Confidential © Mastek 2023. All rights reserved | 58

#### **CHANGE QUESTION TEXT WITHOUT REQUIRING NEW REVISION**

#### **Details**

Choose whether to create a new question revision when making changes to the question text and acceptable responses. For example, you may not want to version the question when making minor wording changes that wouldn't materially affect responses. This can avoid unnecessary requalification cycles as the existing responses are likely still valid. With this enhancement, you can now decide whether a new question revision is needed.

When accessing active questions, you are now directed to the View Question page instead of the Edit Question page. On both the View Question and Manage Questions page, the **Edit** action is now split into two actions: **Edit Current Revision** and **Create New Revision**.

**Business Benefits:** This feature provides greater flexibility by allowing users to choose whether to create a new question version when making edits. It streamlines the editing process, ensuring that revisions are initiated based on the impact of the modifications, ultimately saving time and resources.

![](_page_58_Figure_7.jpeg)

To address performance issues on the landing page, these two infolets are hidden by default for all users.

- •Updates Available
- •Setup Requiring Attention

To view the infolets, users can click the My Infolets icon to enable them.

**Business Benefits:** This optimization ensures a faster and more efficient user experience. Users retain the option to enable and view these infolets as needed, providing flexibility without compromising performance.

![](_page_59_Picture_8.jpeg)

![](_page_59_Picture_9.jpeg)

**Trust. Value. Velocity** 

From the Documents tab, you can now manage your signed contract document in its own document category, separate from other supporting documents. It's visibly highlighted on the Documents tab so you can easily find the signed copy alongside the latest contract in the application.

#### **Electronically Signed Contracts**

When contracts are electronically signed, the signed contract document that's returned is saved in the new Signed Contract Document category, and the File Name is displayed at the top of the Documents tab.

**Business Benefits:** This streamlined organization simplifies the process, offering improved visibility and accessibility for your signed contract documents.

![](_page_60_Figure_7.jpeg)

![](_page_60_Picture_8.jpeg)

![](_page_61_Picture_0.jpeg)

#### **SUPPORT DATE AND NUMBER DATA TYPES IN PARTY DESCRIPTIVE FLEXFIELD**

#### **Details**

The Contract Parties descriptive flex field now supports Number and Date data types that can be used when setting up segments. The values entered in these segments are validated to ensure they conform to these data types.

![](_page_61_Picture_66.jpeg)

![](_page_61_Picture_5.jpeg)

#### **Business Benefits:**

This prevents errors and maintains data integrity, providing a more reliable and efficient contract management process.

![](_page_62_Picture_0.jpeg)

When you submit a contract for approval, the validation process presents any errors and warnings that are found on the contract. You can now configure the contract validation rules of type Warning and enable or disable them as required. You can also choose to change the severity of the validation from Warning to Error to prevent the contract progressing through to approval until the error is resolved. Contract terms related validations are not available for configuration.

The feature is available for users with the **Manage Contract Type** privilege.

You can configure contract validations of type warning based on your business needs. Improve contract validation performance by disabling irrelevant warnings.

**Business benefits:** Enhanced Contract Approval: Tailor contract validation to your needs. Customize rules, enable/disable warnings, and control severity. Improve accuracy and efficiency in contract approval

![](_page_62_Figure_7.jpeg)

![](_page_63_Picture_0.jpeg)

You can now use Adobe Acrobat Sign to manage the electronic signature process for contract documents created in Enterprise Contracts. When you send the contract for signature, you can optionally add a CC recipient, specify the signing order and add a private message for each signer. Acrobat Sign sends the documents for signature, and you can track the progress from Manage Signatures action or the History tab of the contract. The contract status is set to Active automatically once all the signers have signed the contract.

- **Sending a Contract for Signature**
- **Contract Parties Tab**
- **Managing the Electronic Signature Process**
- **Contract Validation**
- **View Electronic Signature History**
- **Track Electronic Signature Status**

**Business Benefits:** Use Adobe Acrobat Sign to streamline electronic signature processes. Designate signers, set signing order, and track progress. Enhance security, efficiency, and contract approval accuracy.

![](_page_63_Figure_11.jpeg)

# Closing Q&

Presentation Title | Author | Date Company Confidential © Mastek 2023. All rights reserved | 65

![](_page_64_Picture_1.jpeg)

**ENHANCEMENT & MANAGED SERVICES** 

# **CLOSING NOTE**

- 1. What happens next?
	- 1. Presentation
	- 2. Session Recording
- 2. Speak with your CEMS Support Manager or CEMS Service Manager
	- 1. for additional services around quarterly updates
	- 2. Learn more about Innovation
- 3. Next Sessions ?

![](_page_65_Figure_10.jpeg)

![](_page_65_Picture_11.jpeg)

![](_page_65_Picture_12.jpeg)

is here to help you! **MASTEK**

![](_page_66_Picture_1.jpeg)

# **THANK YOU**

in  $\blacksquare$ 

This pr esentation contains infor mation that may be pr ivileged or confidential and is the pr oper ty of Mastek.

Copyr ight © 2023 Mastek. All r ights r eserved.

![](_page_66_Picture_6.jpeg)

**CLOUD ENHANCEMENT & MANAGED SERVICES**